Α.Σ.ΠΑΙ.Τ.Ε. Εργαστήριο Σ.Α.Ε.

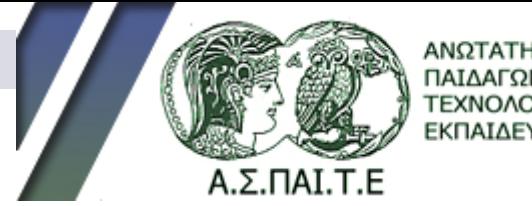

ΠΑΙΔΑΓΩΓΙΚΗΣ ΚΑΙ ΤΕΧΝΟΛΟΓΙΚΗΣ ΕΚΠΑΙΔΕΥΣΗΣ

# ΕΙΣΑΓΩΓΗ ΣΤΟ MATLAB ΚΑΙ ΤΟ SIMULINK

# Δομή Παρουσίασης

**■ Εισαγωγή στο MATLAB** Περιγραφή / Δυνατότητες Εφαρμογές / Παραδείγματα Περιβάλλον Εργασίας / Πειραματικό Μέρος **■ Εισαγωγή στο SIMULINK** Περιγραφή / Δυνατότητες Αρχή Λειτουργίας / Παραδείγματα Εφαρμογών Περιβάλλον Εργασίας / Πειραματικό Μέρος

### Εισαγωγή στο MATLAB

# Περιγραφή του MATLAB (1)

**■ Τι είναι το MATLAB; ■ Ιστορία του MATLAB:** Ποιος δημιούργησε το MATLAB; Ποιος ο λόγος δημιουργίας του MATLAB; Ποιος συντηρεί το MATLAB;

### Περιγραφή του MATLAB (2)

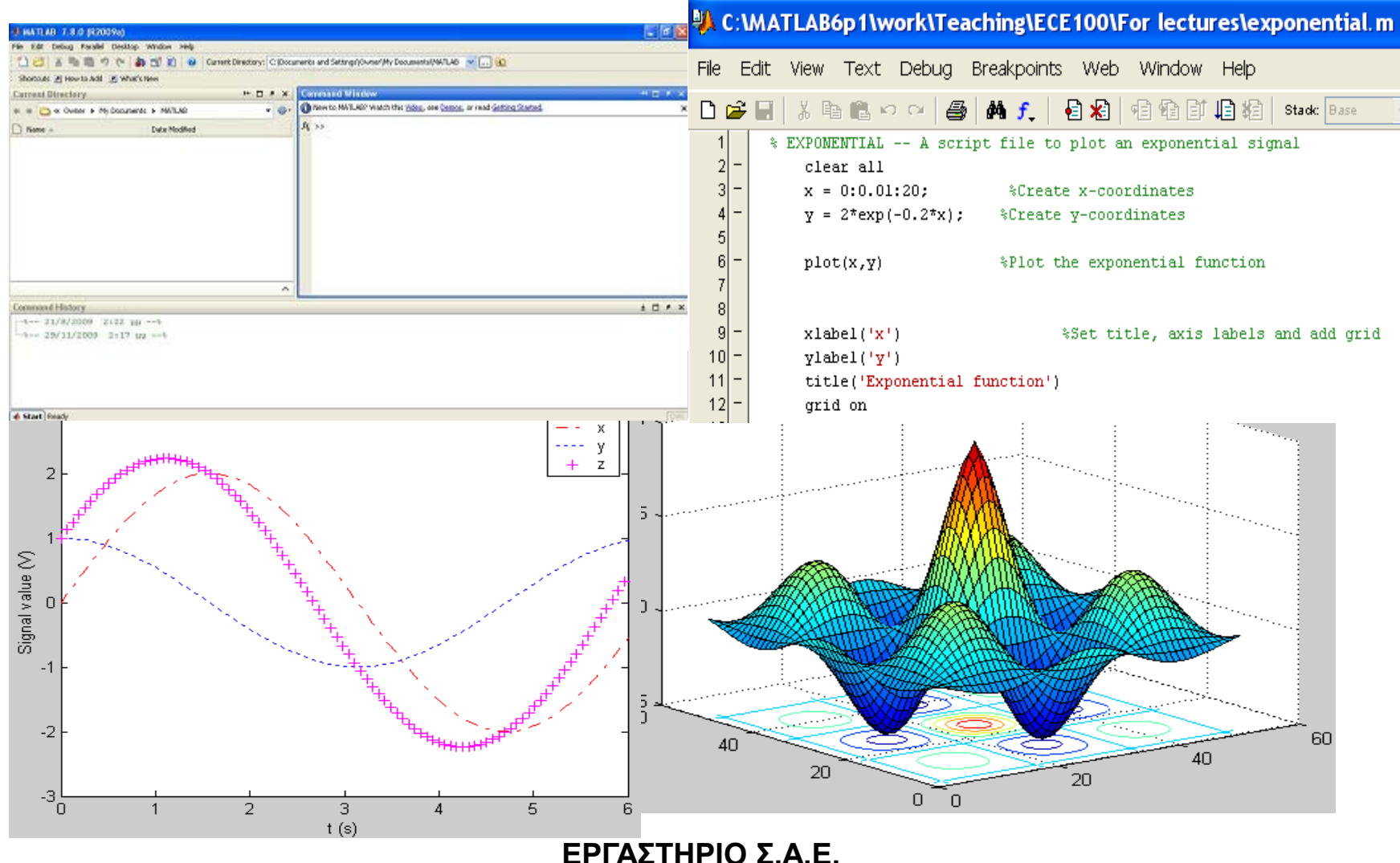

# Περιγραφή του MATLAB (3)

- Εργαλείο αριθμητικών υπολογισμών με την χρήση πινάκων και διανυσμάτων
- Συνδυάζει στο ίδιο περιβάλλον
	- πολύπλοκους υπολογισμούς,
	- γραφικά,
	- προσομοιώσεις και
	- προγραμματισμό
- Παίρνει το όνομά του από τις λέξεις:

### **MATrix LABoratory**

# Περιγραφή του MATLAB (4)

### Ιστορία

- Εξέλιξη προγραμμάτων σε FORTRAN για την επίλυση γραμμικών προβλημάτων
- Αναπτύχθηκε αρχικά από τον **Cleve Moler** τη δεκαετία του 1970.
- Διαπιστώθηκε η ανάγκη ύπαρξης απλής γλώσσας προγραμματισμού με γραφικό περιβάλλον και δυνατότητα σχεδιασμού διαγραμμάτων.
- Τη δεκαετία του 1980 το πρόγραμμα γράφτηκε ξανά σε γλώσσα C με περισσότερες λειτουργίες, βιβλιοθήκες, δυνατότητα γραφικών και απεικονίσεων.
- Το 1984 δημιουργήθηκε η εταιρεία **MathWorks Inc**, υπεύθυνη μέχρι σήμερα για τη διανομή, ανάπτυξη, υποστήριξη και πώληση του MATLAB

### Πλεονεκτήματα

- Εύκολο στη χρήση του
- Αποτελεσματικό / γρήγορο στη διαχείριση / επεξεργασία πινάκων
- Γλώσσα υψηλού επιπέδου
- Εύχρηστο και πλήρες περιβάλλον βοήθειας
- Στοιχεία αντικειμενοστραφούς προγραμματισμού
- Μεγάλη βιβλιοθήκη έτοιμων εντολών
- Δημοφιλές πρόγραμμα Πληθώρα βιβλιογραφίας

### Μειονεκτήματα

- Εξειδικευμένη γλώσσα προγραμματισμού Ειδικό για υπολογισμούς
	- Ακατάλληλο για άλλες λειτουργίες (ανάγνωση / επεξεργασία κειμένου
- Δεν παράγει αυτόνομα εκτελέσιμα
- Αργότερο από τις άλλες γλώσσες προγραμματισμού

# Στοιχεία Γραμμής Εντολών

### Τελεστές

Πρόσθεση, αφαίρεση, πολ/µός, διαίρεση, δύναμη

**+ - \* / ^**

### Μαθηματικές Συναρτήσεις / Μεταβλητές

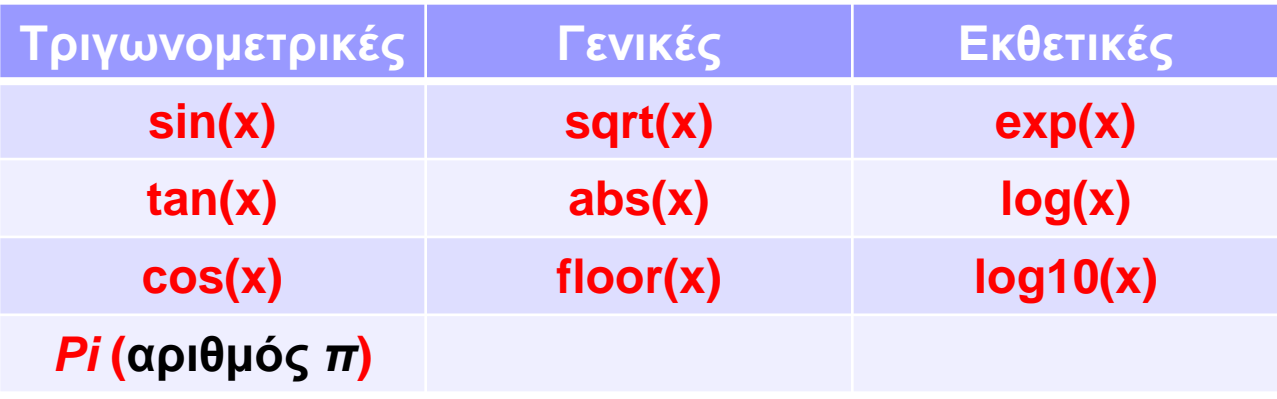

### Πίνακες και Διανύσματα

- Δημιουργία Πίνακα: *>> A=[1,2;3,4]*
- Δημιουργία Διανύσματος:
	- *>> x=1:1:4* ή *>> x=1,2,3,4*
- Ανάστροφος Πίνακας / Διάνυσμα:

*>> y = y'*

 Σύμβολο τελείας: πράξη στοιχείο-στοιχείο  $\square$  >> *A*.^2 =  $[a_{11}^2, a_{12}^2, a_{21}^2, a_{22}^2]$ 

## Συνθήκες / Λογικοί Έλεγχοι

 Βασικό Συστατικό Γλώσσας Προγραμμ ατισμού

#### **if** *έκφραση1*

*εκτελείται μόνο αν η έκφραση1 είναι αληθής*

#### **elseif** *έκφραση2*

*εκτελείται μόνο αν η έκφραση1 δεν είναι αληθής και η έκφραση2 είναι αληθής*

**else**

*εκτελείται αν καμία έκφραση δεν είναι αληθής*

#### **end**

# Γραφήματα (1)

 Η συνάρτηση *plot*  **■ Ορισμός** συνάρτησης / παραμέτρων *>> x = 0:0.1:2\*pi; >> y = sin(x); >> plot(x , y)*

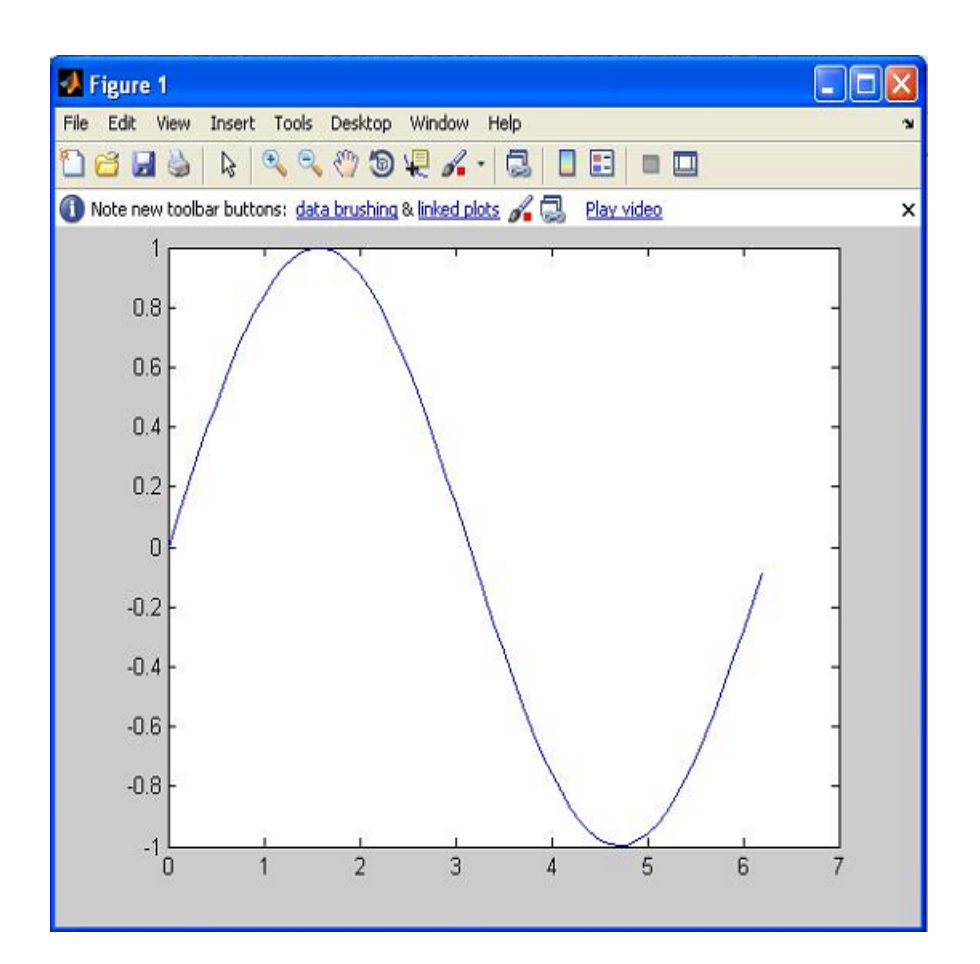

# Γραφήματα (2)

- Απεικόνιση περισσότερων συναρτήσεων
- Σύνθετες / Τρισδιάστατες συναρτήσεις

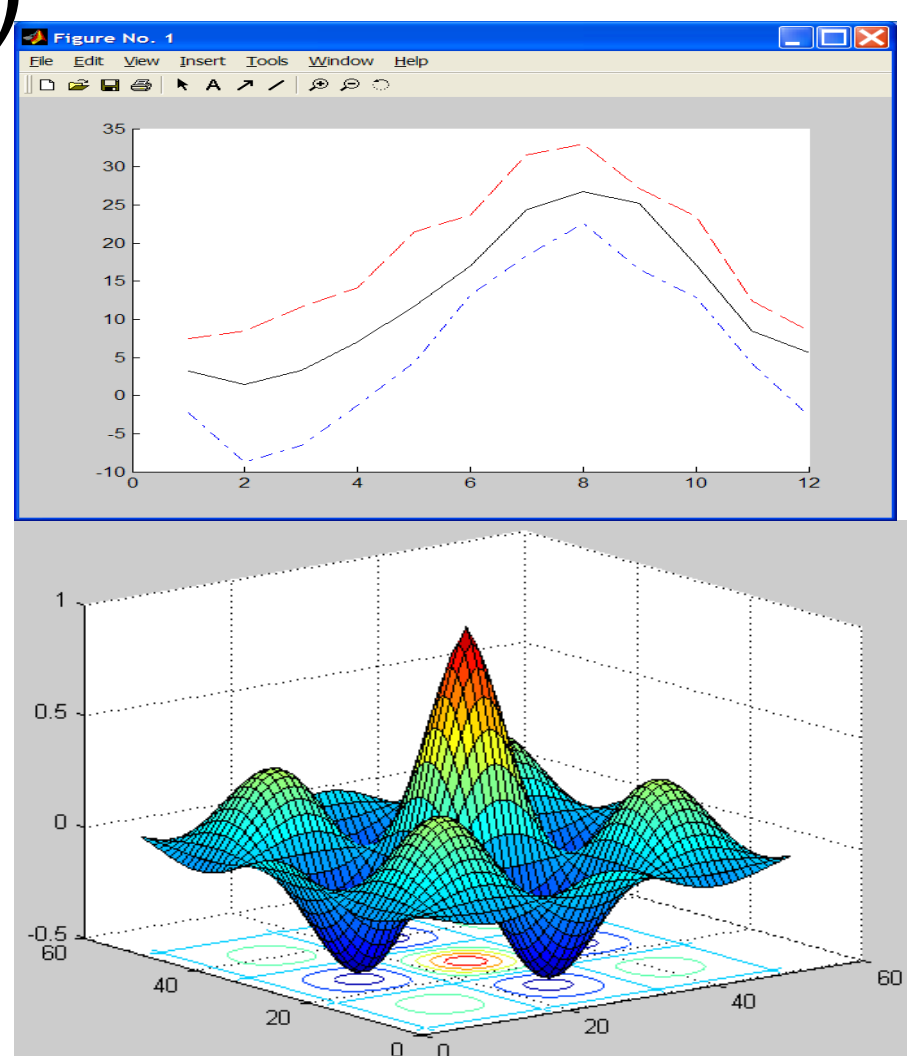

### Εκκίνηση

#### Start  $\rightarrow$  All Programs  $\rightarrow$  MATLAB  $\rightarrow$  R2009a  $\rightarrow$  MATLAB 2009a

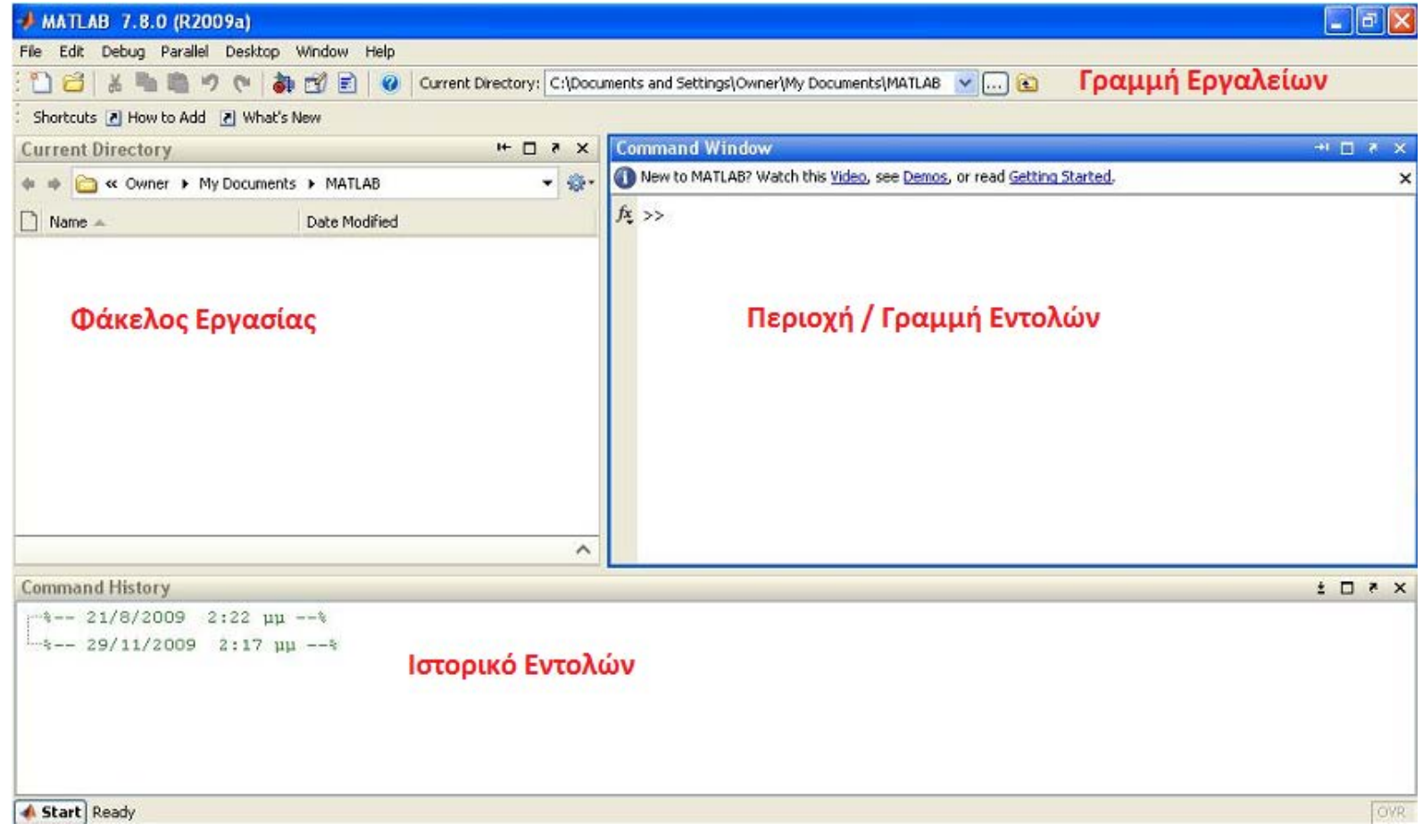

## Εισαγωγή στο SIMULINK

# Εισαγωγή στο SIMULINK

### Τι είναι το SIMULINK

Συνοδευτικό πρόγραμμα του MATLAB για προσομοίωση γραμμικών και μη γραμμικών, συνεχών και διακριτών, πολυμεταβλητών συστημάτων.

### Χρήση

Μοντελοποίηση και προσοµοίωση ϕυσικών συστηµάτων

## Πλεονεκτήματα / Μειονεκτήματα

#### ■ To SIMULINK:

- Δεν γράφεται κώδικας (λογική block διαγραμμάτων)
- Φιλικό λόγω της εποπτικότητας που παρέχει στο χρήστη
- Γραφική και αριθμητική απεικόνιση αποτελεσμάτων
- Έχει όλα τα πλεονεκτήματα του MATLAB
- Δυνατότητα επικοινωνίας µε το MATLAB

#### Μειονέκτημα:

 Απαιτεί την ύπαρξη της υποδομής της MATLAB (Δεν είναι αυτόνομο)

## Φιλοσοφία του SIMULINK

#### Χρήση block διαγραµµάτων

- Ομαδοποίηση των block διαγραμμάτων σε βιβλιοθήκες ανάλογα µε τη λειτουργία που επιτελούν
- Δυνατότητα κατασκευής ενός block διαγράμματος από το χρήστη
- Διασύνδεση των block μεταξύ τους για τη μοντελοποίηση του συστήματος
- Δυνατότητα ενσωμάτωσης σε ένα block διάγραμμα κώδικα γραμμένου σε άλλη γλώσσα προγραμματισμού (π.χ. C, Java)
- Γραφική και αριθμητική απεικόνιση αποτελεσμάτων
- Δυνατότητα επικοινωνίας µε το MATLAB

## Εφαρμογές SIMULINK

- Επεξεργασία ήχου
- Επεξεργασία εικόνας
- Νευρωνικά δίκτυα
- Ψηφιακά κυκλώματα
- **Συστήματα Αυτομάτου Ελέγχου**

### SIMULINK Control Toolboxes

### **Γραμμικός Έλεγχος Control System Toolbox Μη Γραμμικός Έλεγχος Nonlinear Control System Toolbox**

- **Fuzzy Toolbox**
- $\blacksquare$  Identification
	- **Identification Toolbox**
	- **Frequency Domain ID Toolbox**

### Σ.Α.Ε. και SIMULINK

### **Προσομοίωση Συστημάτων Συνεχούς χρόνου Διακριτού χρόνου Υβριδικά Δυνατότητα σύνδεσης Η/Υ µε**

**πραγματικό σύστημα**

### SIMULINK Control Toolboxes

### **Γραμμικός Έλεγχος Control System Toolbox Μη Γραμμικός Έλεγχος Nonlinear Control System Toolbox**

- **Fuzzy Toolbox**
- $\blacksquare$  Identification
	- **Identification Toolbox**
	- **Frequency Domain ID Toolbox**

### Παραδείγματα Control Toolbox (1)

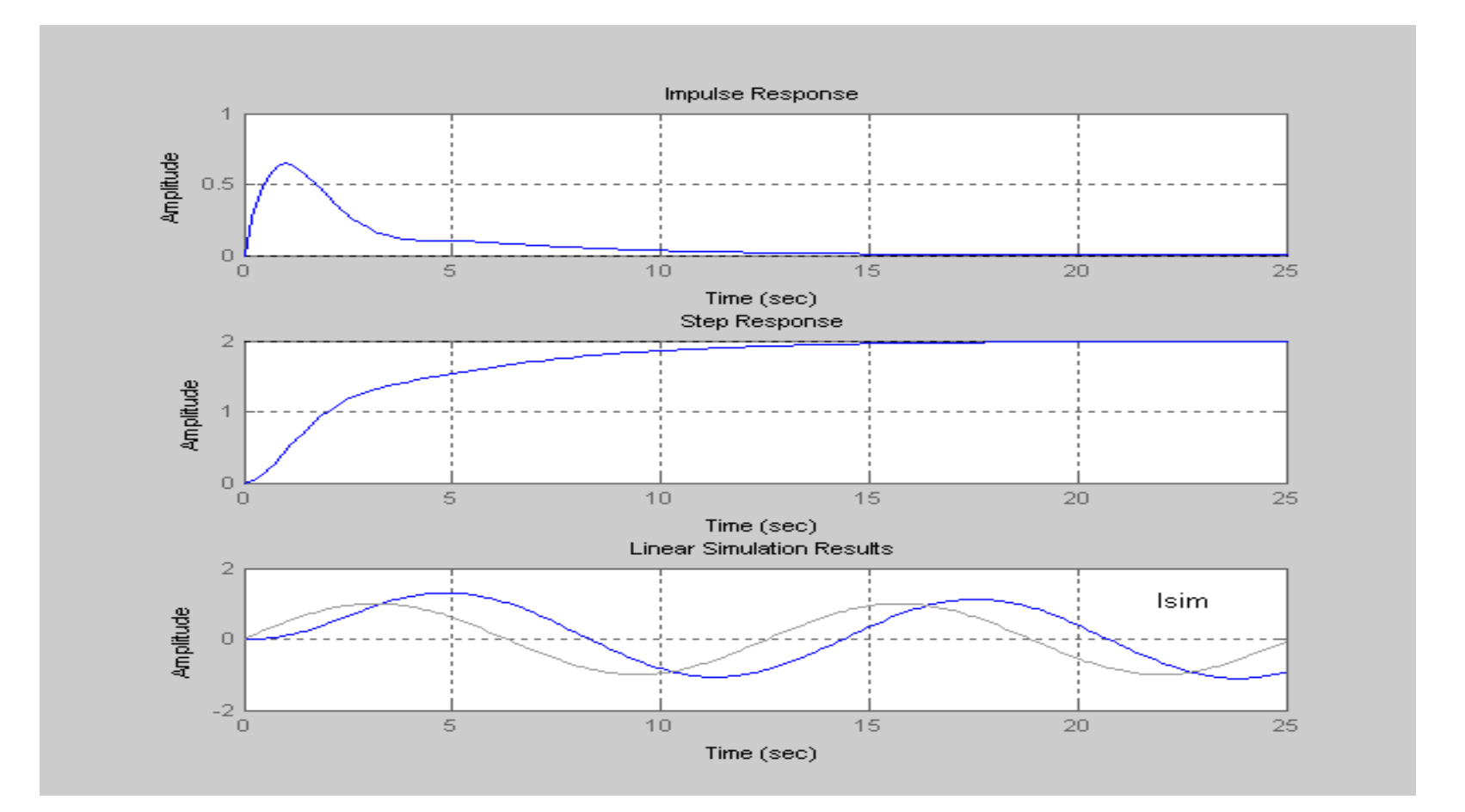

### Παραδείγματα Control Toolbox (2)

 **Διαγράμματα Bode**

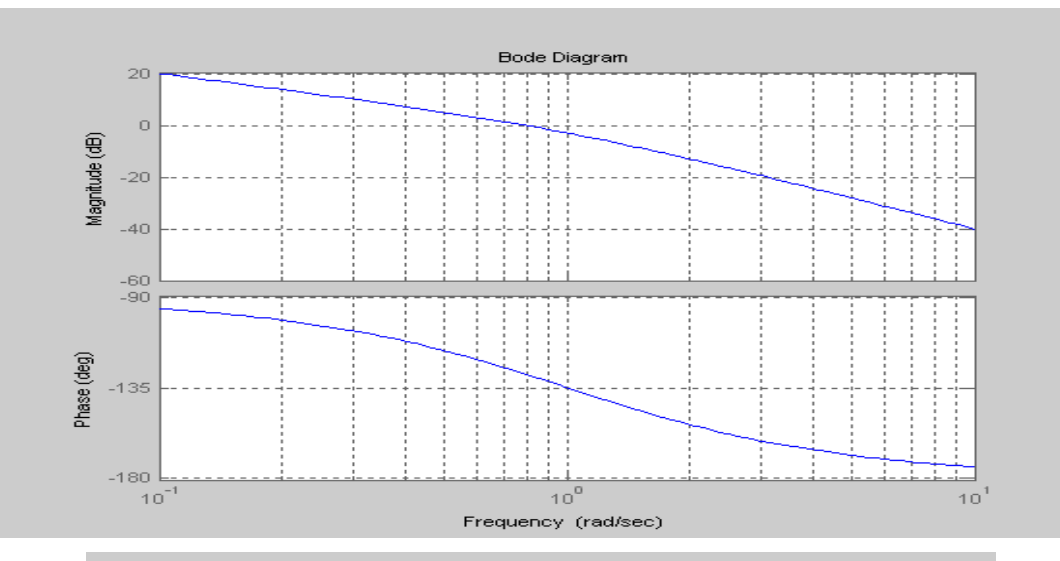

 **Διαγράμματα Nyquist**

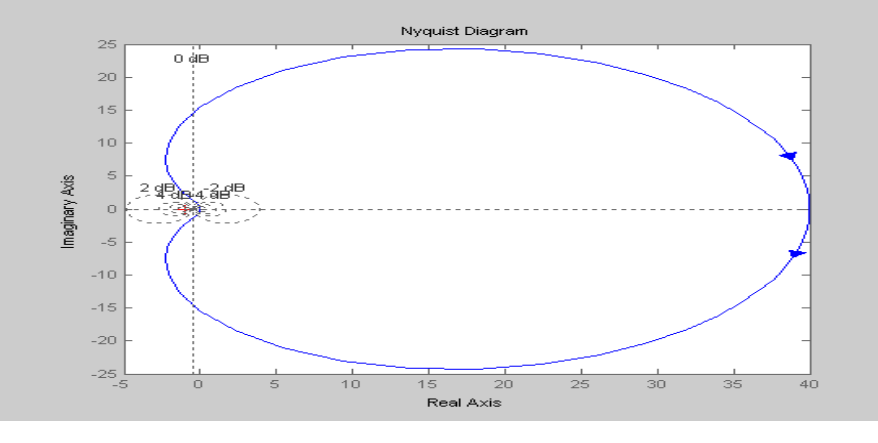

# Έναρξη SIMULINK

#### Μέσω του σχετικού κουμπιού από την μπάρα εργαλείων της MATLAB

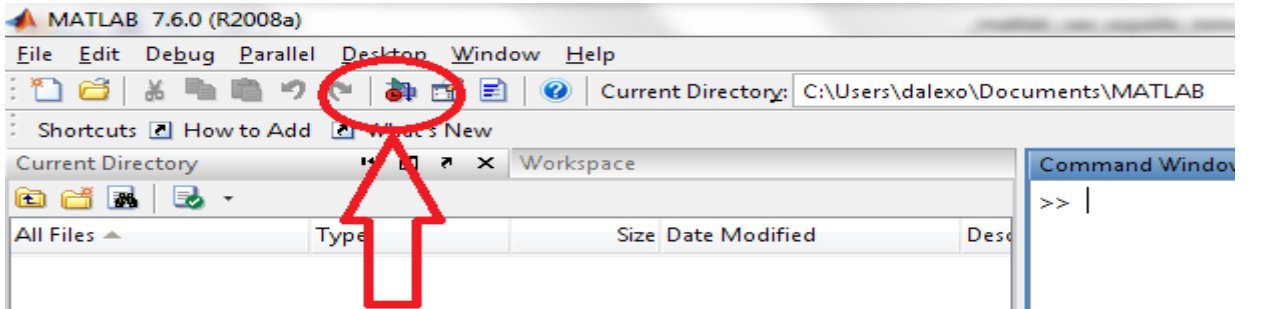

 Με την εντολή «simulink» από τη γραμμή εντολών της MATLAB

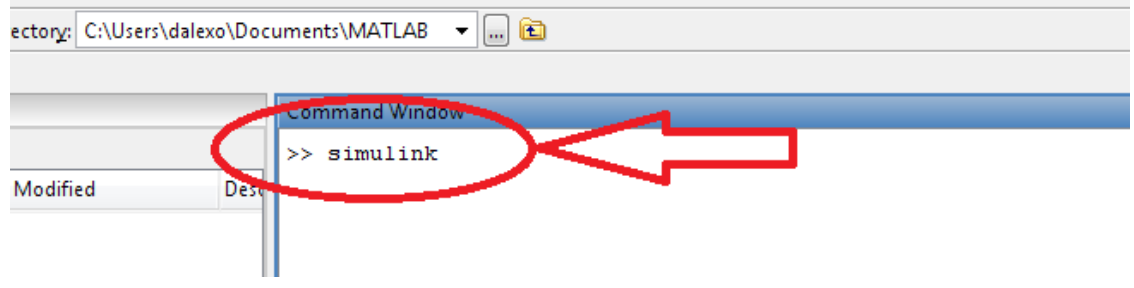

### Βιβλιοθήκες SIMULINK

 Με την έναρξη ανοίγει το παράθυρο διαθέσιμων βιβλιοθηκών:

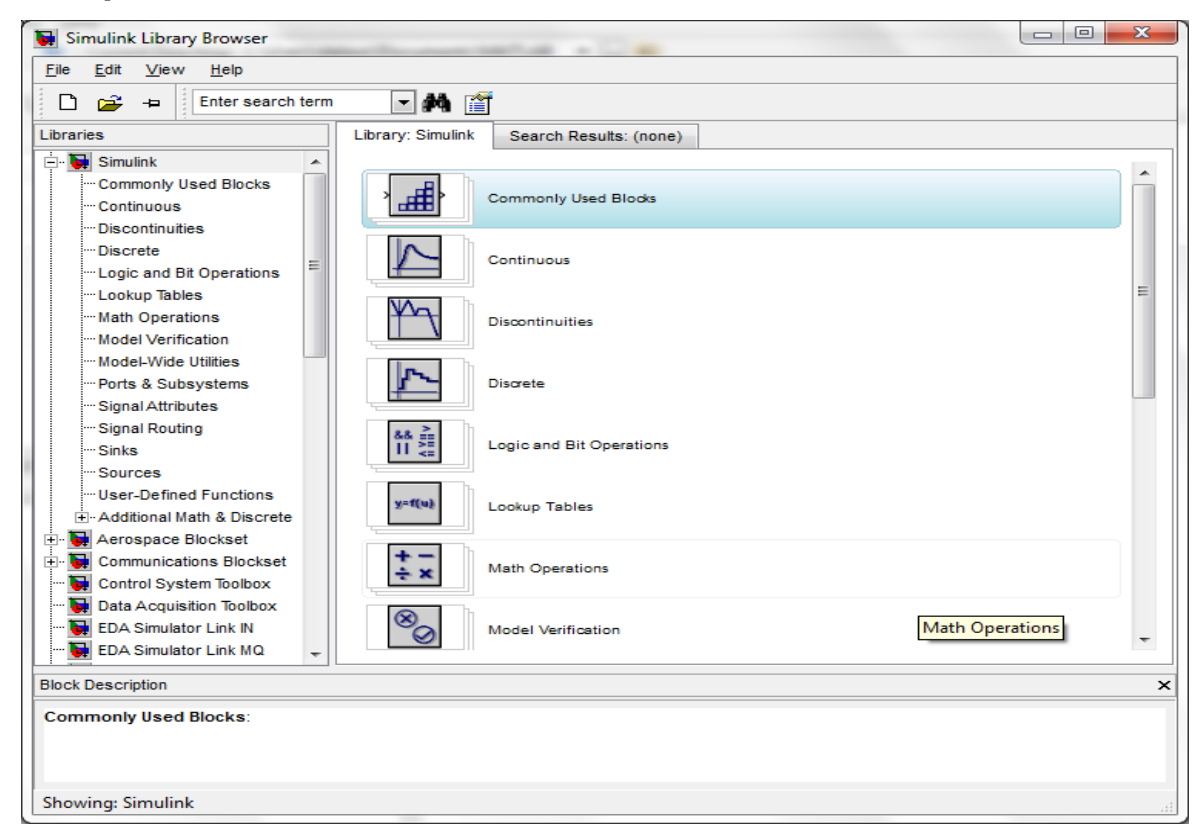

### Περιγραφή Περιοχών

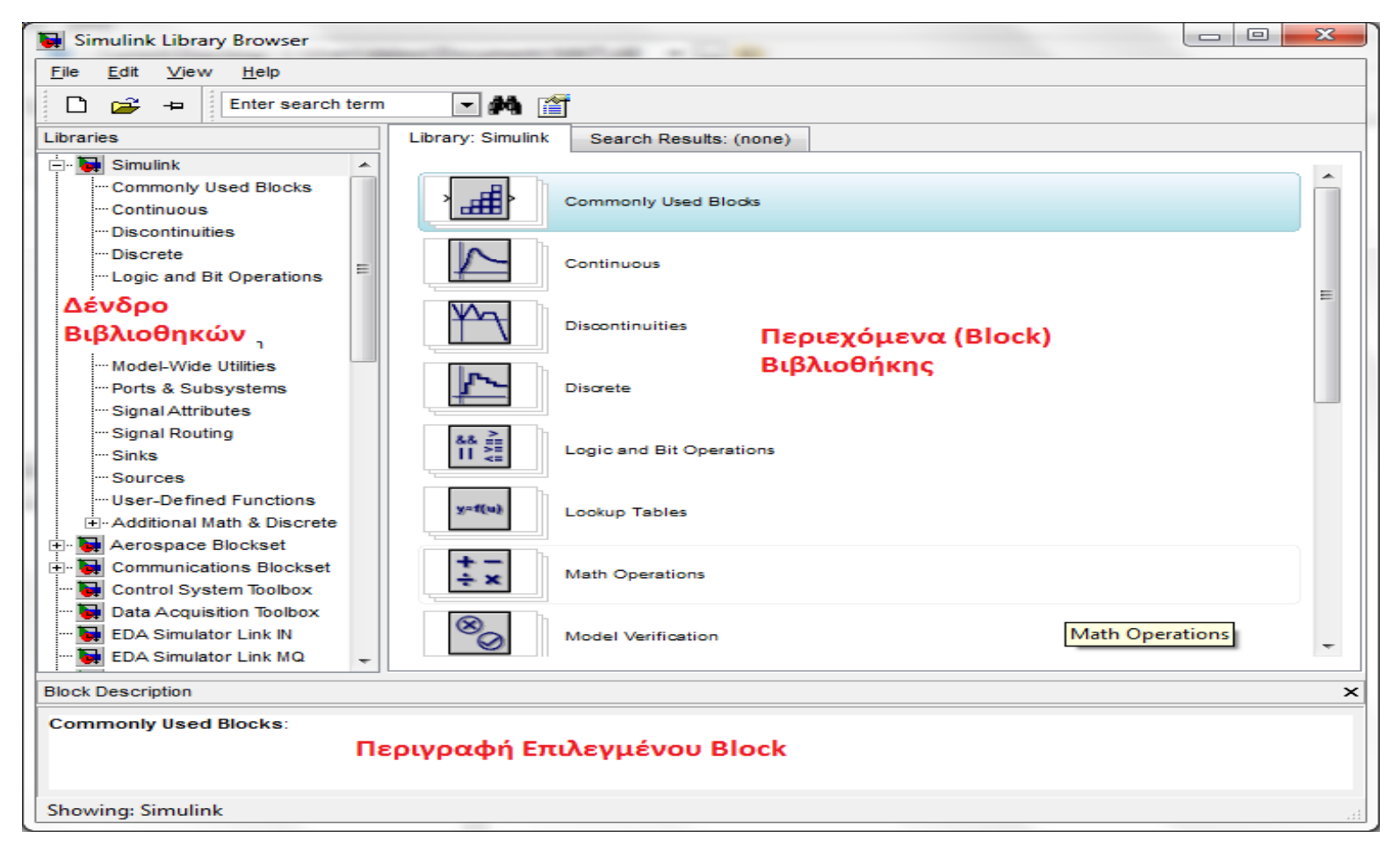

# Αρχεία Προσομοίωσης (mdl) (1)

- **Τα αρχεία προσομοίωσης που παράγονται από το SIMULINK ονομάζονται** *μοντέλα*
- **Αρχεία** *.mdl*
- **Γραφική αναπαράσταση / αποθήκευση σε μορφή αρχείου**

# Αρχεία Προσομοίωσης (mdl) (2)

#### **Παράδειγμα μοντέλου προσομοίωσης**

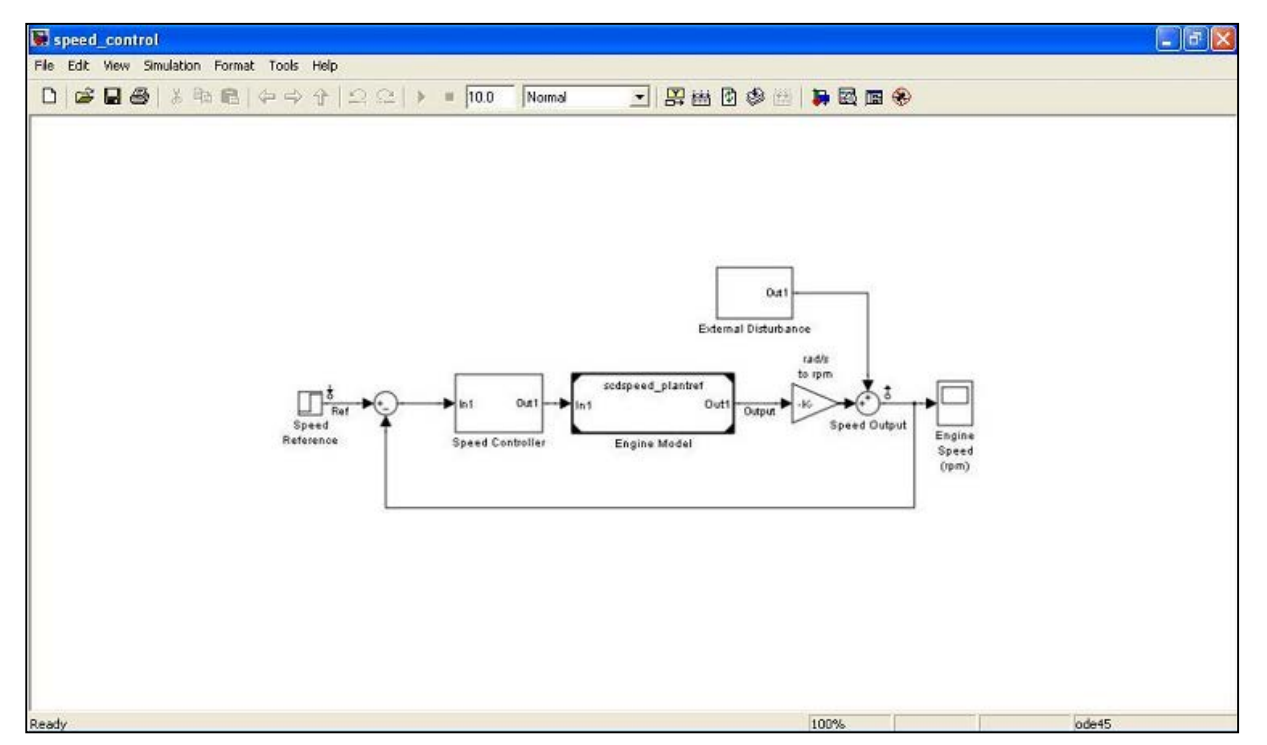

# Αρχεία Προσομοίωσης (mdl) (3)

### **Εμφάνιση Αποτελεσμάτων**

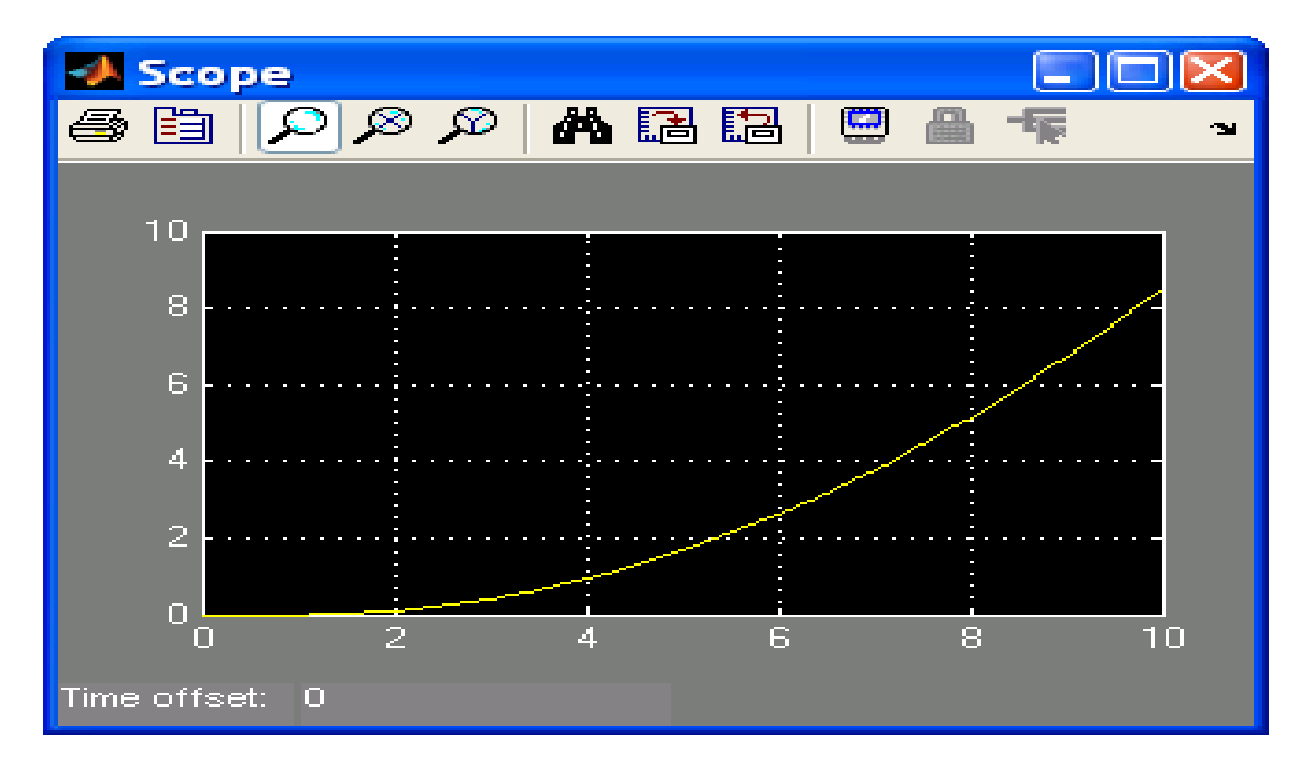

# Ελεγκτές PID

- Αναλογικός Ελεγκτής (P)
- **Ολοκληρωτικός Ελεγκτής (Ι)**
- Διαφορικός Ελεγκτής (D)

### Εργαστηριακή Άσκηση PID

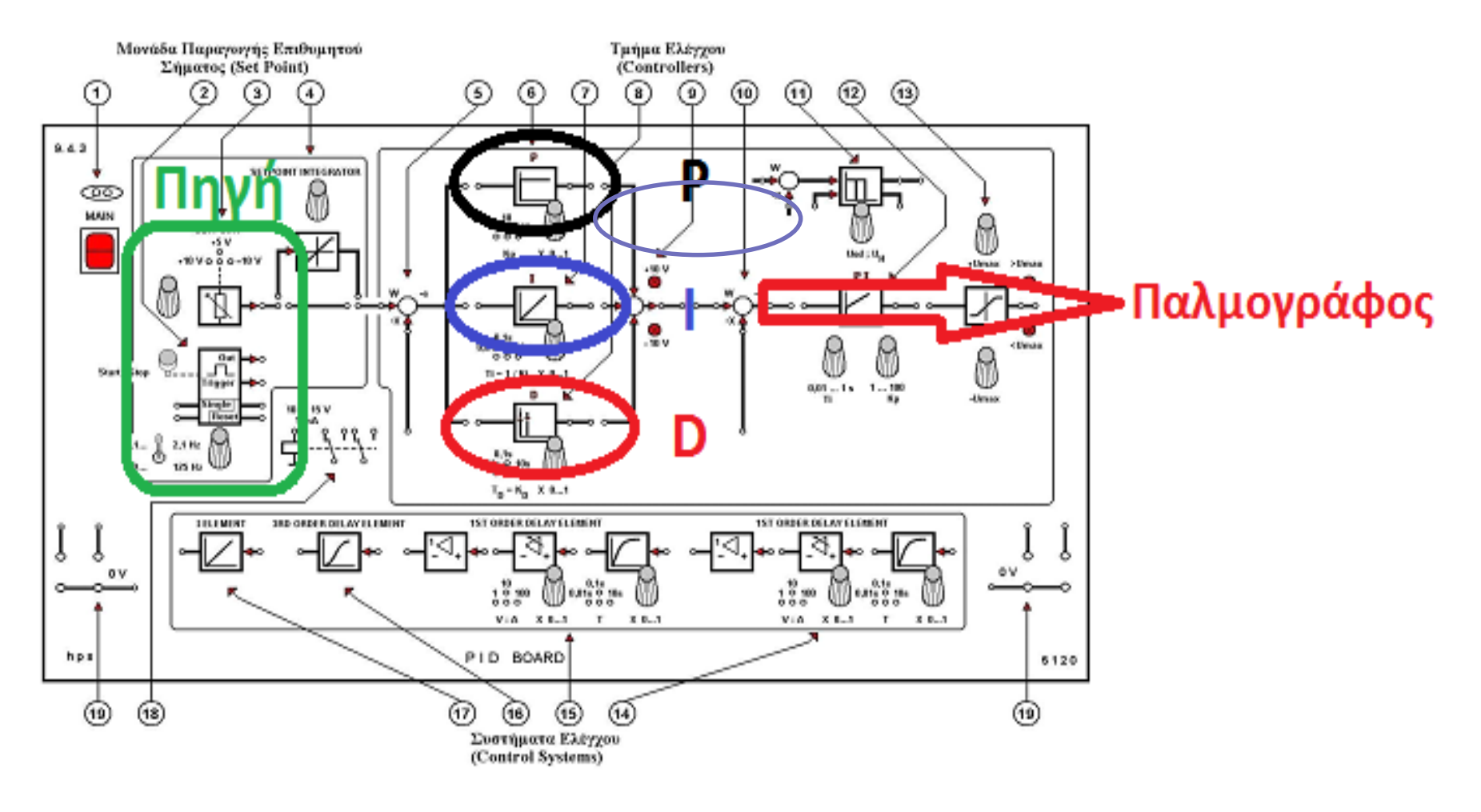

# Σχεδιασμός Ελεγκτή PID (1)

#### **Δημιουργία Νέου Μοντέλου Περιοχή σχεδίασης**

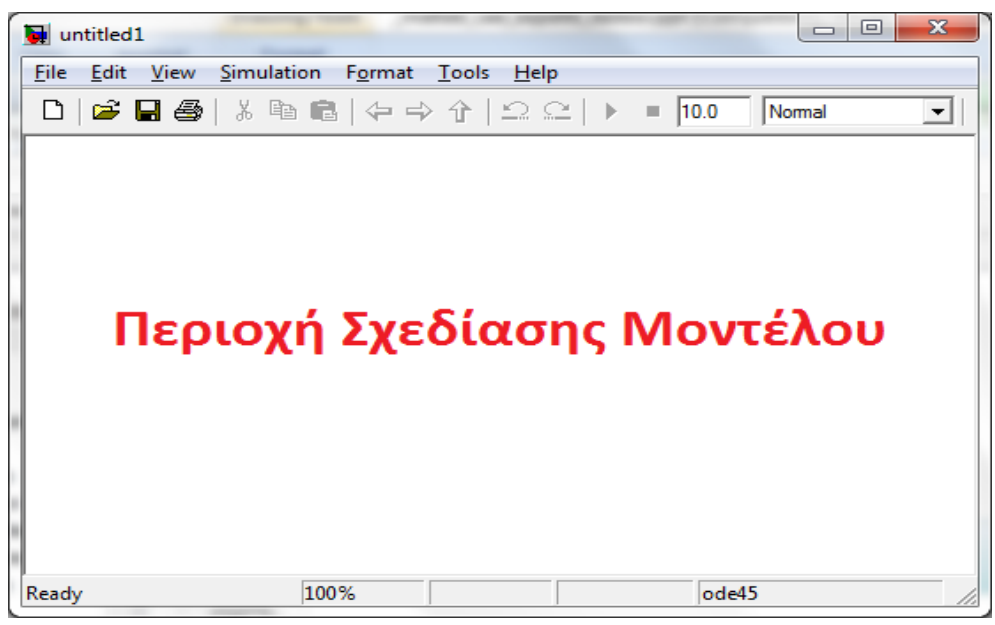

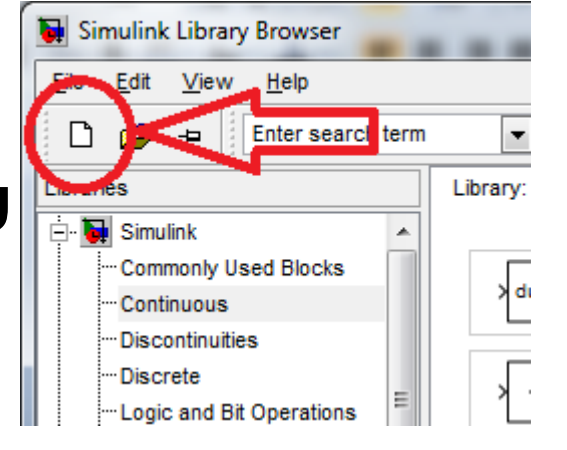

## Επιλογή Βιβλιοθηκών / Blocks

- 1. Επιλογή Κατάλληλης Βιβλιοθήκης
- 2. Επιλογή Block
- 3. Drag & Drop στην περιοχή σχεδίασης

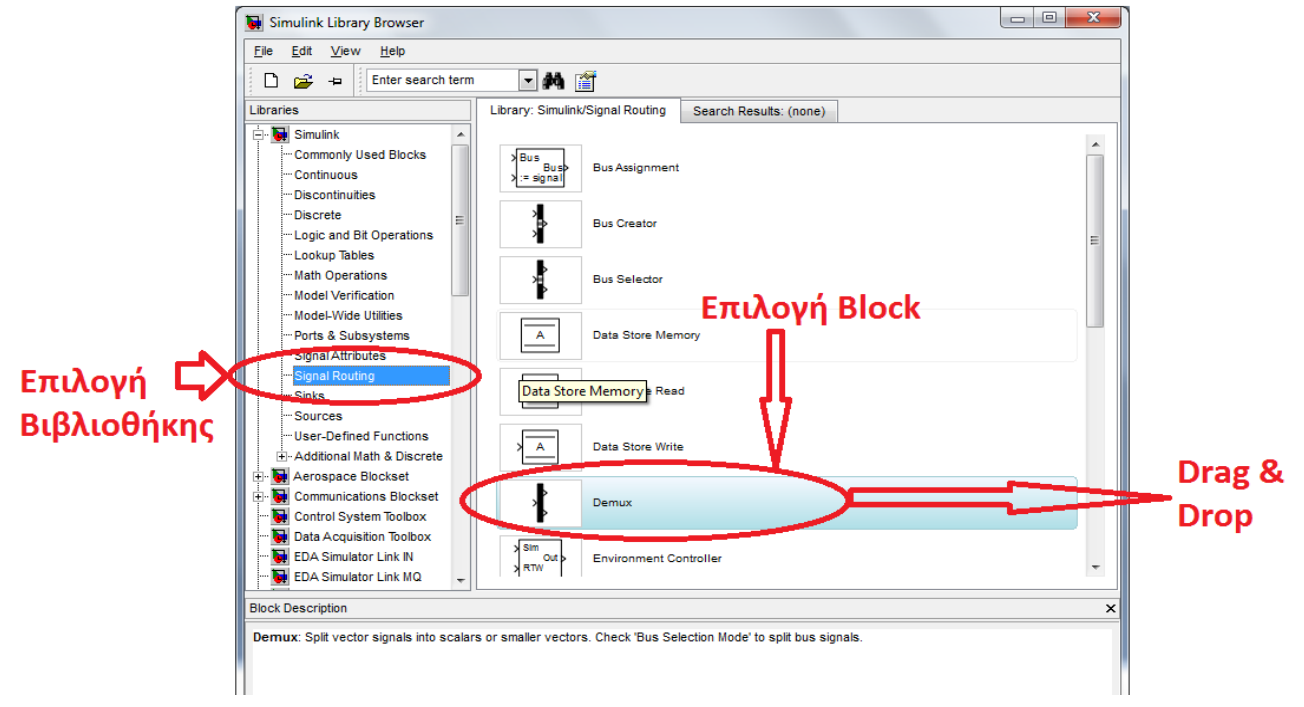

# Σχεδιασμός Ελεγκτή PID (2)

- **Τμήματα Προσομοιούμενου Συστήματος**
	- **Σήμα Εισόδου (Βηματική συνάρτηση)**
	- **Ελεγκτής PID**
	- **Πολυπλέκτης (Muliplexer)**
	- **Εμφάνιση Αποτελέσματος (Παλμογράφος)**

# Μοντέλο Ελεγκτή PID (1)

### **Σήμα Εισόδου - Επιλογή βιβλιοθήκης:** ■ Simulink  $\rightarrow$  Sources  $\rightarrow$  Step

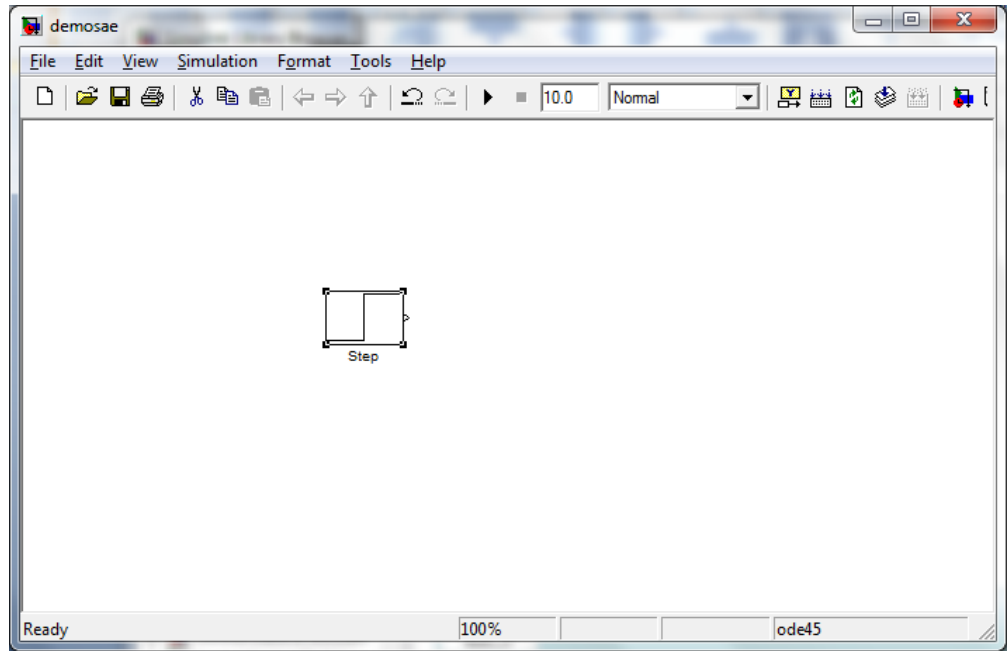

### Μοντέλο Ελεγκτή PID (2)

#### **Ελεγκτής PID - Bιβλιοθήκη:**

#### ■ Simulink Extras  $\rightarrow$  Additional Linear  $\rightarrow$  PID Controller

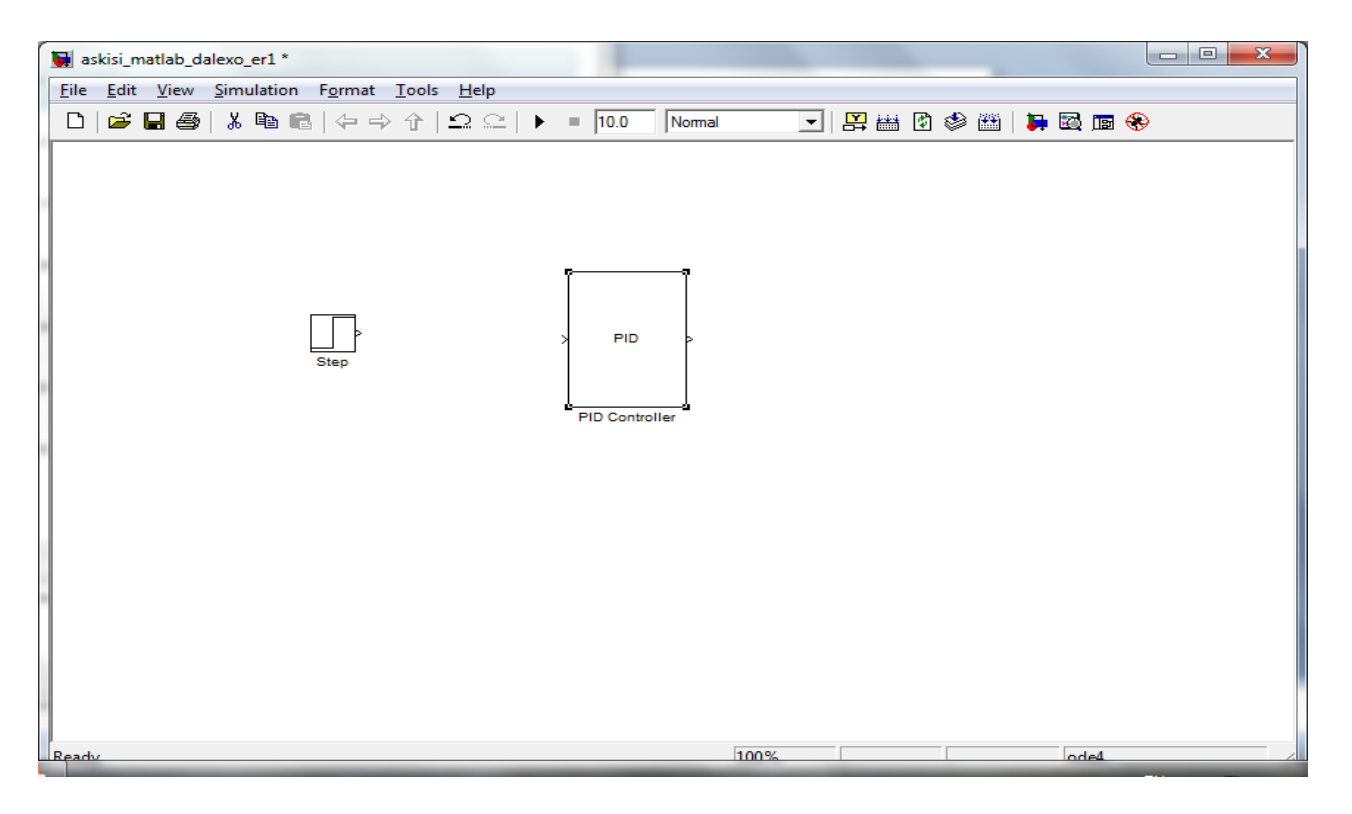

### Μοντέλο Ελεγκτή PID (3)

### **Παλμογράφος - Πολυπλέκτες**

- Simulink  $\rightarrow$  Signal Routing  $\rightarrow$  Mux
- Simulink  $\rightarrow$  Sinks  $\rightarrow$  Scope

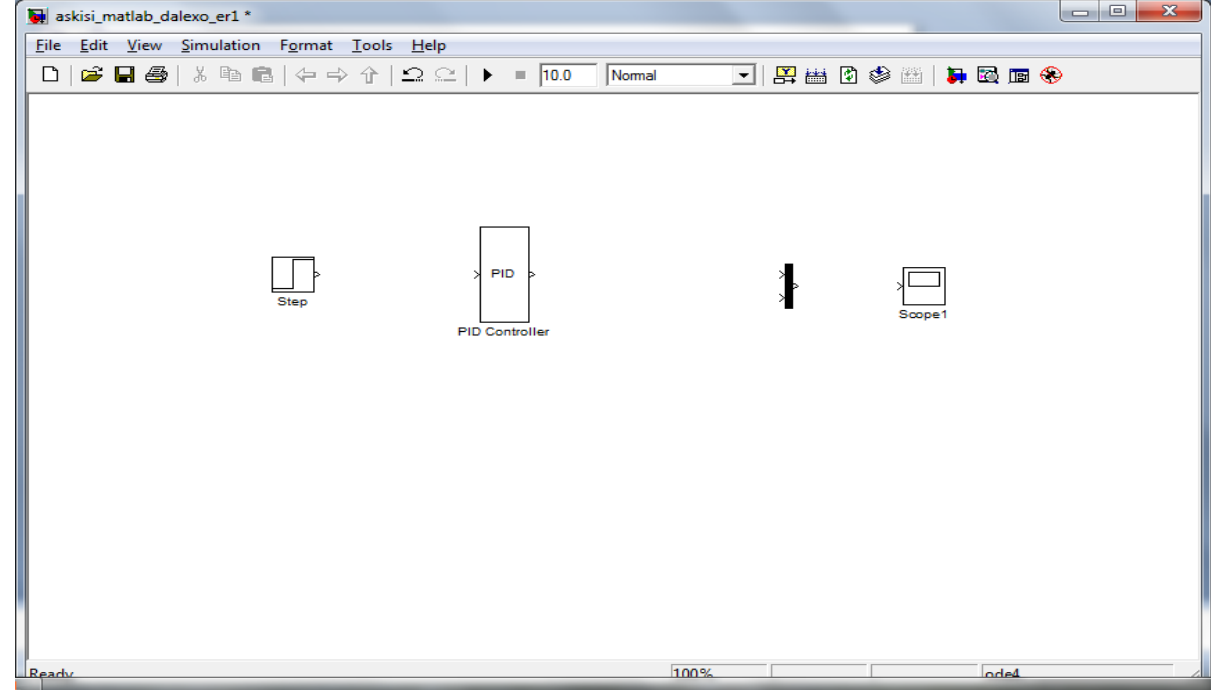

### Μοντέλο Ελεγκτή PID (4) **Συνδεσμολογία:**

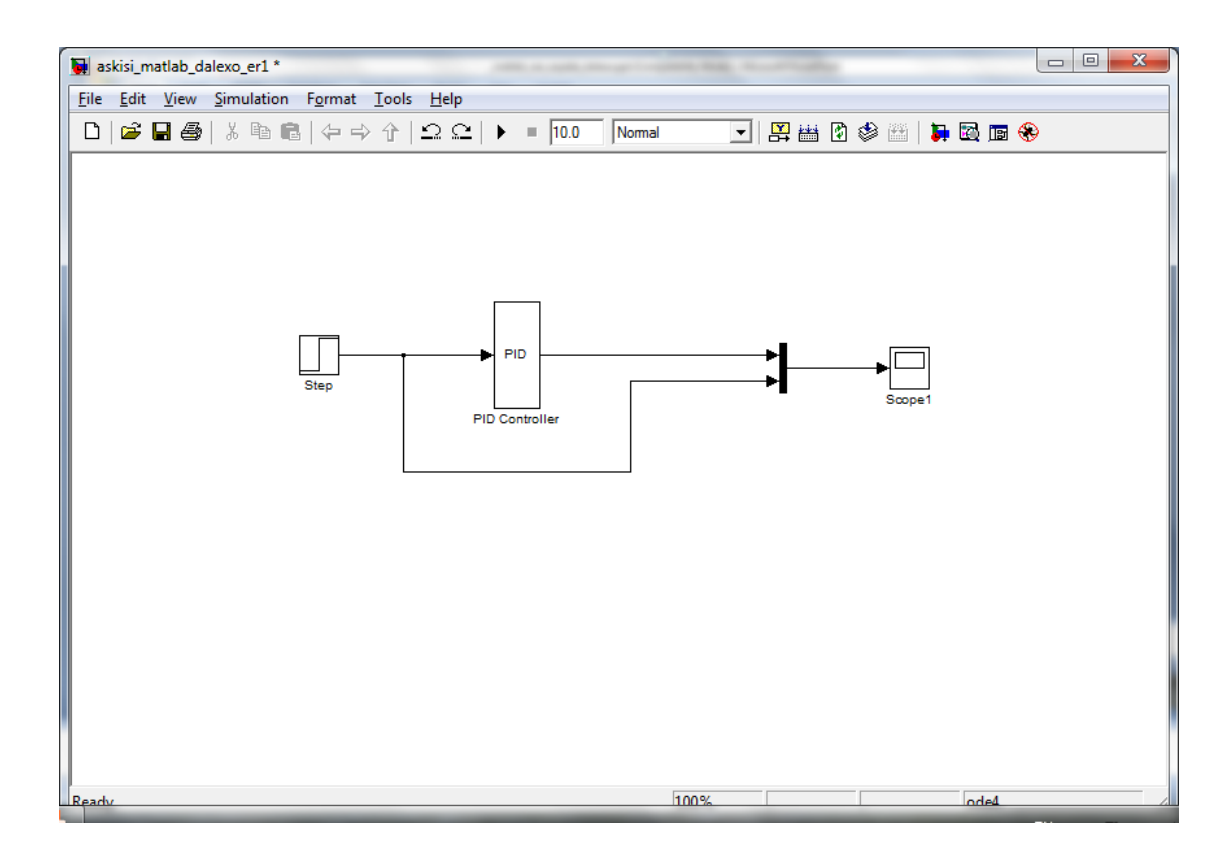

## Μοντέλο Ελεγκτή PID (5)

### **Αποθήκευση μοντέλου**

- **Εξ ορισμού, ένα νέο μοντέλο έχει το όνομα**  *untitled*
- **Ο αστερίσκος δίπλα στο όνομα του αρχείου δηλώνει µια µη αποθηκευμένη αλλαγή**
- **Για την εκτέλεση της προσοµοίωσης δεν είναι υποχρεωτική η αποθήκευση του αρχείου**

### Πειραματικό Μέρος SIMULINK (1)

 Βηματικές Αποκρίσεις Μελέτη Ελεγκτή P  $K$ P = 3 Μελέτη Ελεγκτή I  $\blacksquare$  TI=0,5ms-1 Μελέτη Ελεγκτή D Μελέτη Ελεγκτή PI Μελέτη Ελεγκτή PID

### Πειραματικό Μέρος SIMULINK (2)

 Αποκρίσεις Αναρρίχησης Μελέτη Ελεγκτή P  $K$ P = 3 Μελέτη Ελεγκτή I  $\blacksquare$  TI=0,5ms-1 Μελέτη Ελεγκτή D Μελέτη Ελεγκτή PI Μελέτη Ελεγκτή PID

### Απορίες ?